# **Quelques nouveautés à propos de PaleoBiomes2 (Version 2 de PaléoBiomes) :**

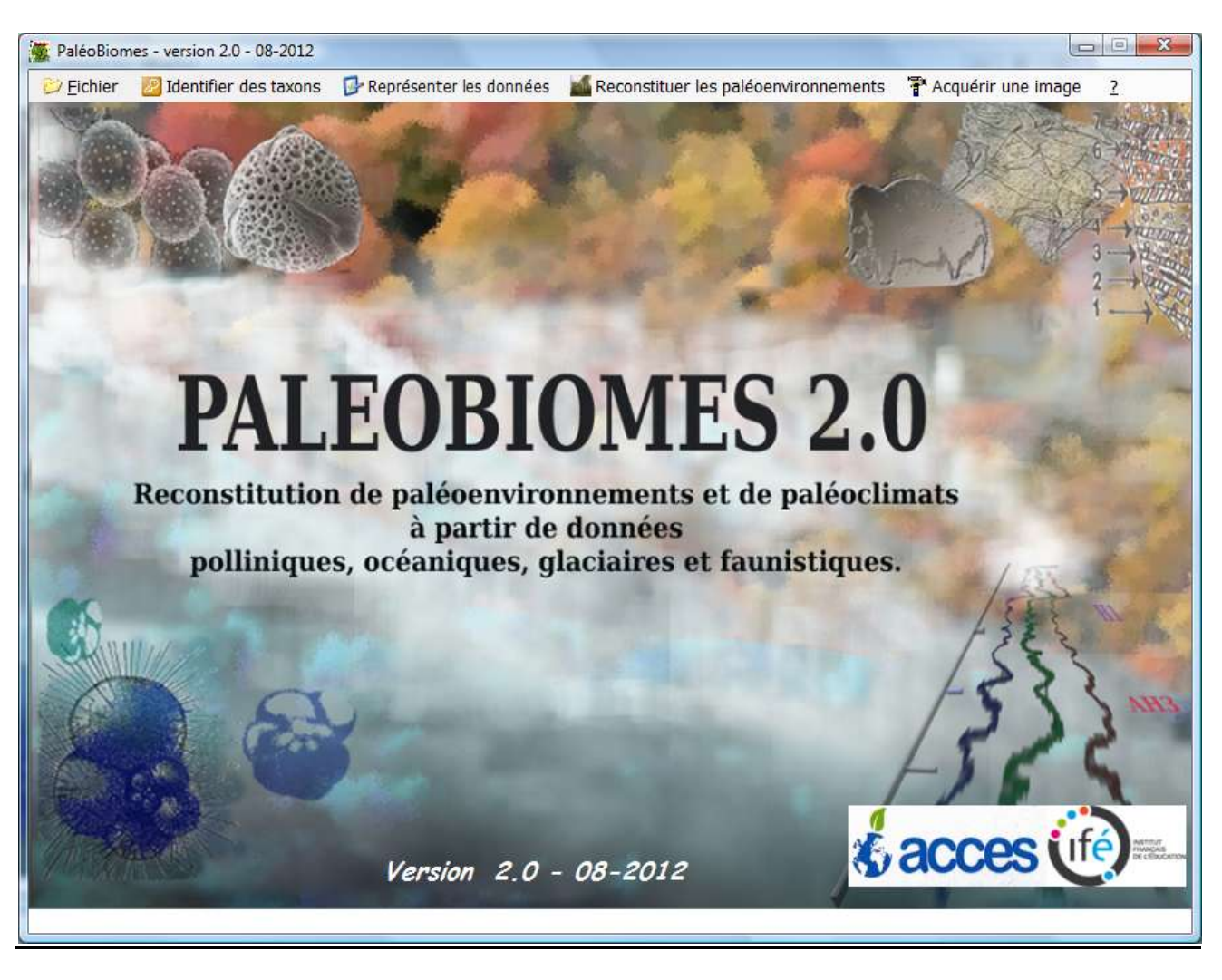

### *Quelles différences avec la version PaléoBIOMES 1 ?*

- Multi-fenêtrage complet : les différentes données (pollens, faunes ….) avec diagrammes, spectres … sont affichées dans des fenêtres séparées ; on peut donc juxtaposer des données polliniques, faunistiques, océaniques, glaciologiques….
- **Nouvelle interface graphique qui nécessite l'installation de FRAMEWORK 4 à télécharger (site Microsoft ou autre : téléchargement d'un fichier de 868 Ko pour une installation en ligne ou bien du fichier complet de 48,1 Mo) et à installer (environ 5 à 10 minutes pour l'installation)**
- Le FRAMEWORK4 est nécessaire pour afficher les nouveaux graphiques (diagrammes) relatifs aux multiples données

## **1) Données polliniques :**

1.1 La version 2 reprend la base des 50 sites polliniques de PaléoBIOMES 1 et ajoute un ensemble de 50 sites avec des séquences polliniques datées jusqu'à 21 ka BP

1.2 Affichage graphique **Age = f(Profondeur)** : permet de visualiser les datations d'un site en fonction de la profondeur de la séquence

### 1.3 Affichage du graphe **Age = f(Profondeur)**

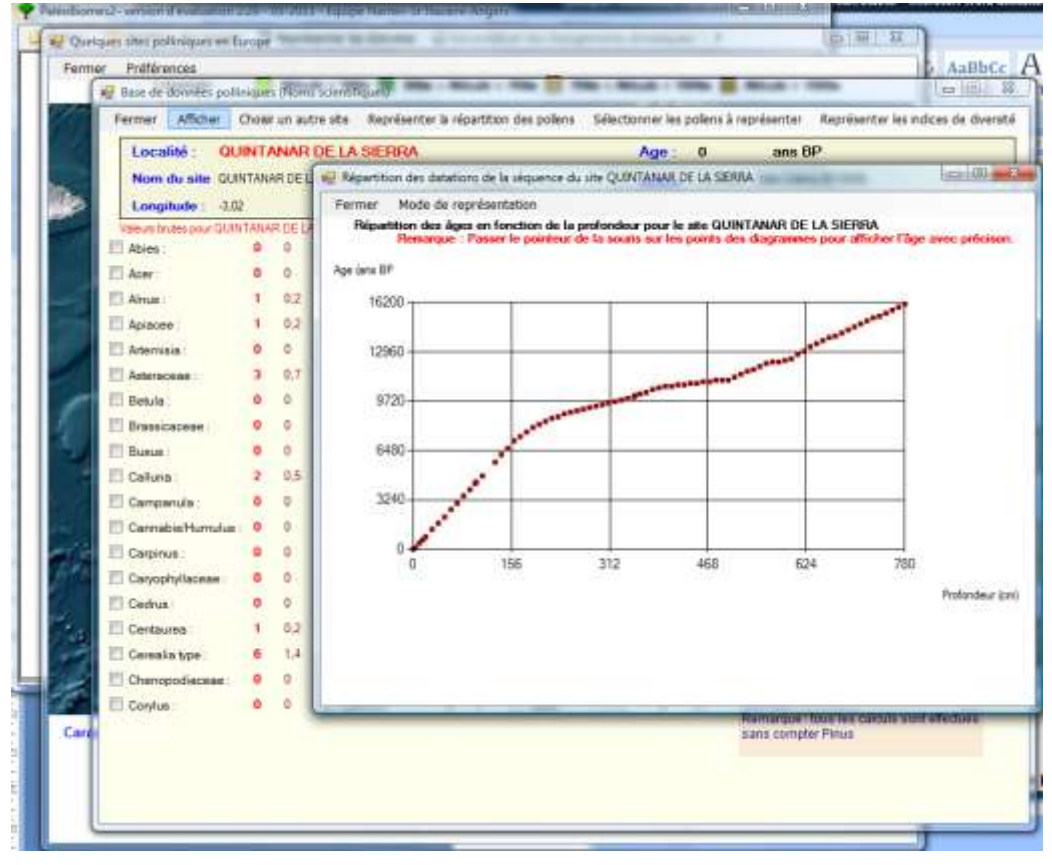

1.4 **Affichage de SPECTRES ET DIAGRAMMES POLLINIQUES (âge, profondeur) pour l'ensemble des taxons représentés dans chaque site avec affichage en disposition horizontale ou verticale (pour publication des diagrammes)**

 **Affichage de spectres : chaque taxon est représenté par le même figuré dans toutes les activités du logiciel**

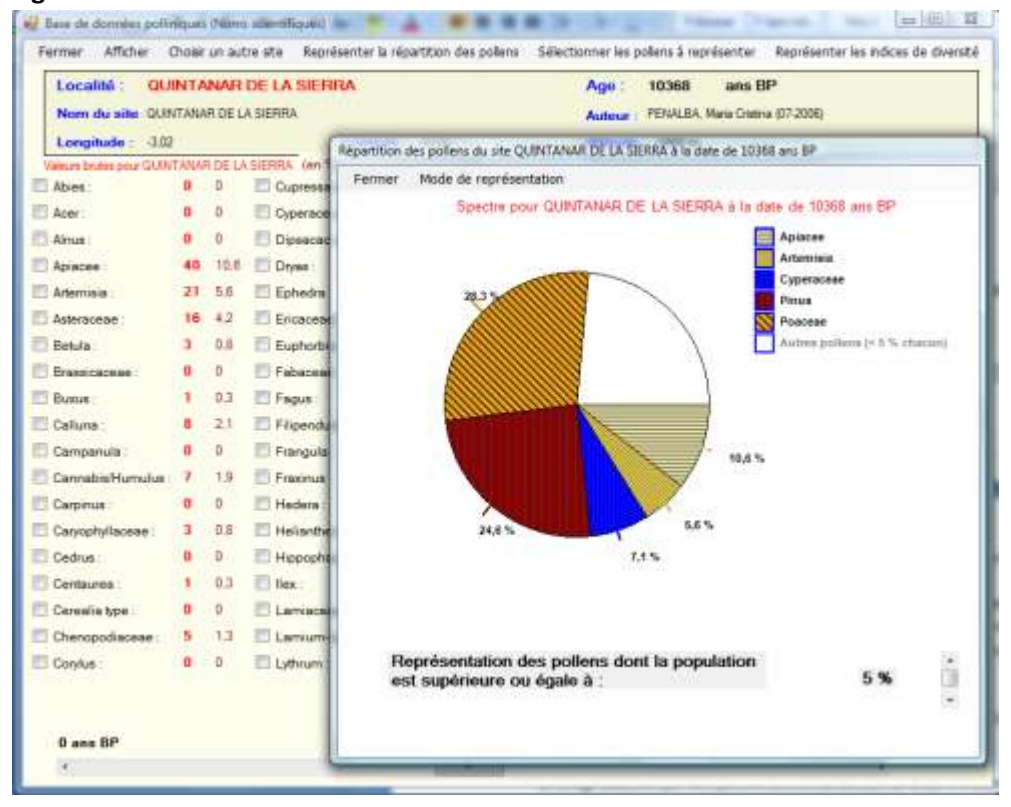

### Le choix proposé pour les diagrammes :

<sup>12</sup> Base de données poliniques (Noms scientifiques)  $\Rightarrow$   $\Rightarrow$   $\Rightarrow$ - Base de données poliniques (Norrs sqientifiques)<br>Farmer – Afficher – Choiat un autre ste <mark>–</mark> Raprésenter la répartition des polens – Sélectionner les poliens à représenter – Représenter les indices de diversité –

Localité: BANYOLES

Nom du site LAGO DE BANYOLES

 $Longitude: 2.75$ 

*<u><u>Accepted PANDID</u>*</u> FS fen % Diagrammes poliniques pour l'ensemble des taxons présents Diagrammes polliniques pour les taxons sélectionnés Spectres poliniques au cours du temps (taxons sélectionnés) Spectre polinique à une date précise (taxons sélectionnés)

Ensemble des diagrammes (disposition horizontale en fonction de l'âge) Ensemble des diagrammes (disposition verticale en fonction de l'âge) Ensemble des dagrammes (disposition horizontale en fonction de la profondeur) Ensemble des dagrammes (deposition verticale en fonction de la profondeur)

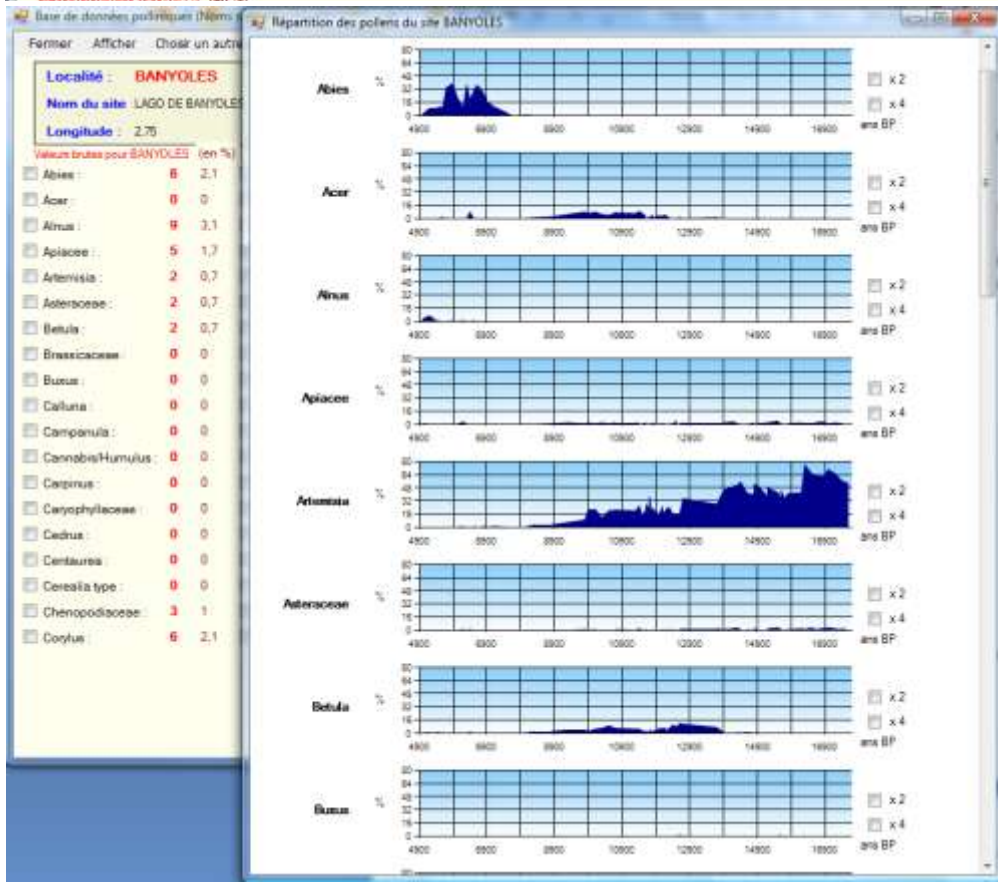

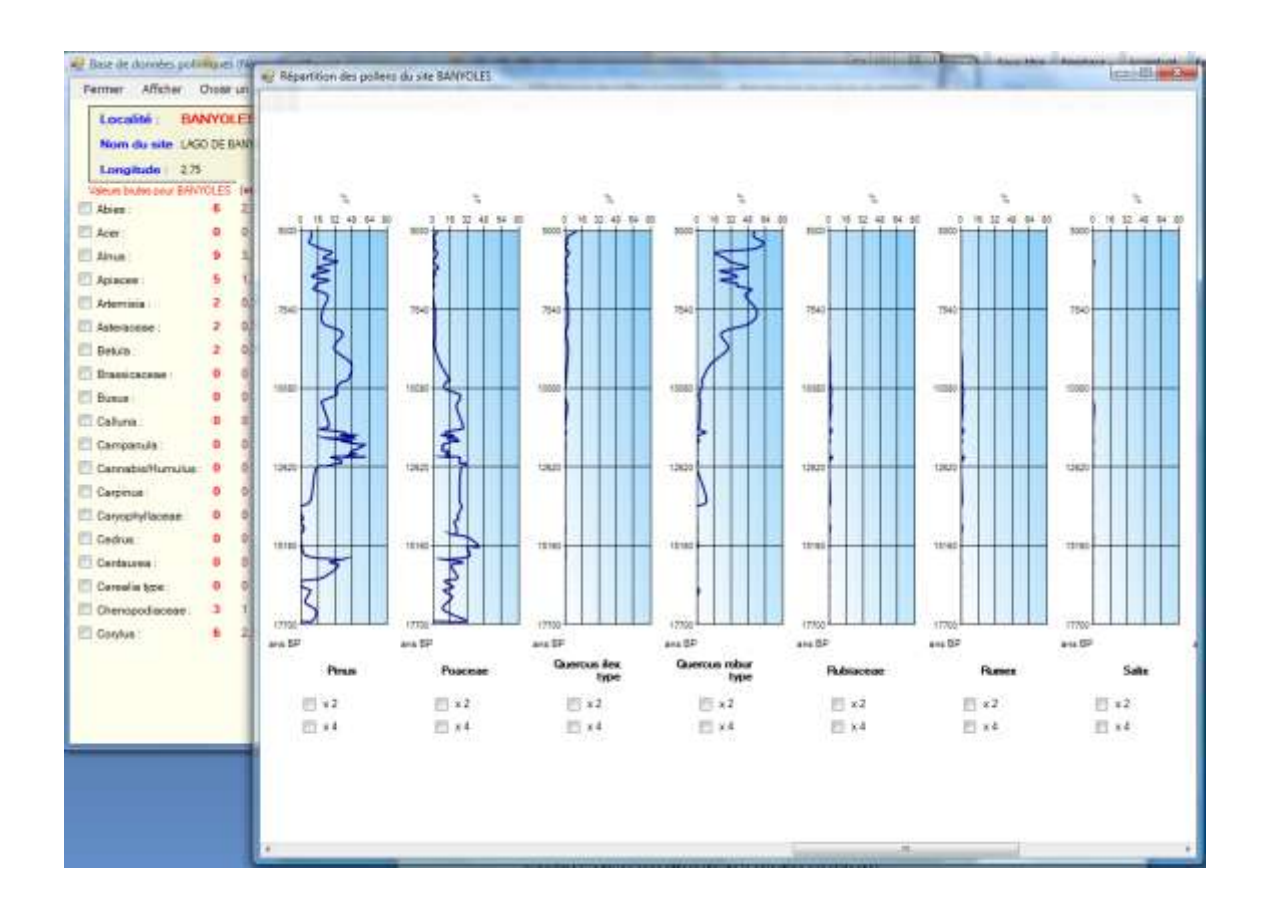

#### 1.5 **Pas de limite de nombre de taxons** sélectionnés et sélection à la volée (on peut ajouter ou

supprimer un taxon sans effacer toute la sélection précédente) et affichage des résultats cumulés pour

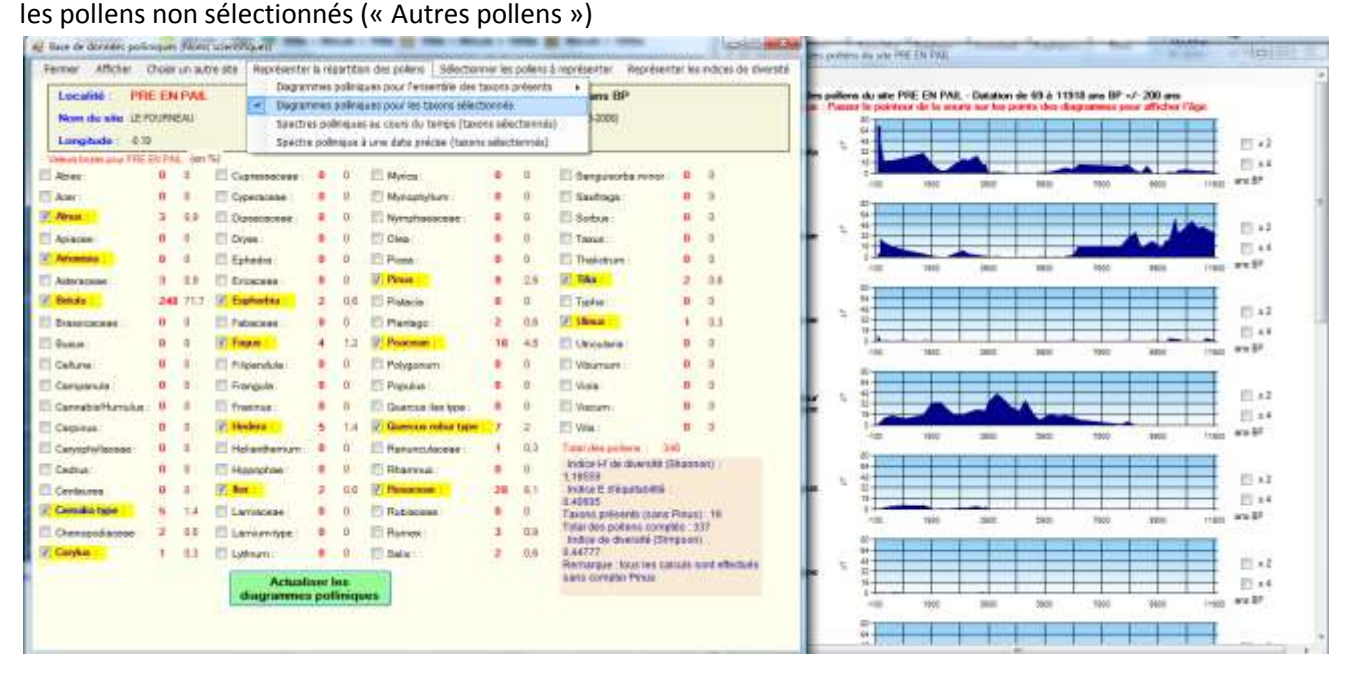

#### 1.6 Affichage automatique des spectres avec le défilement de la barre d'ascenseur

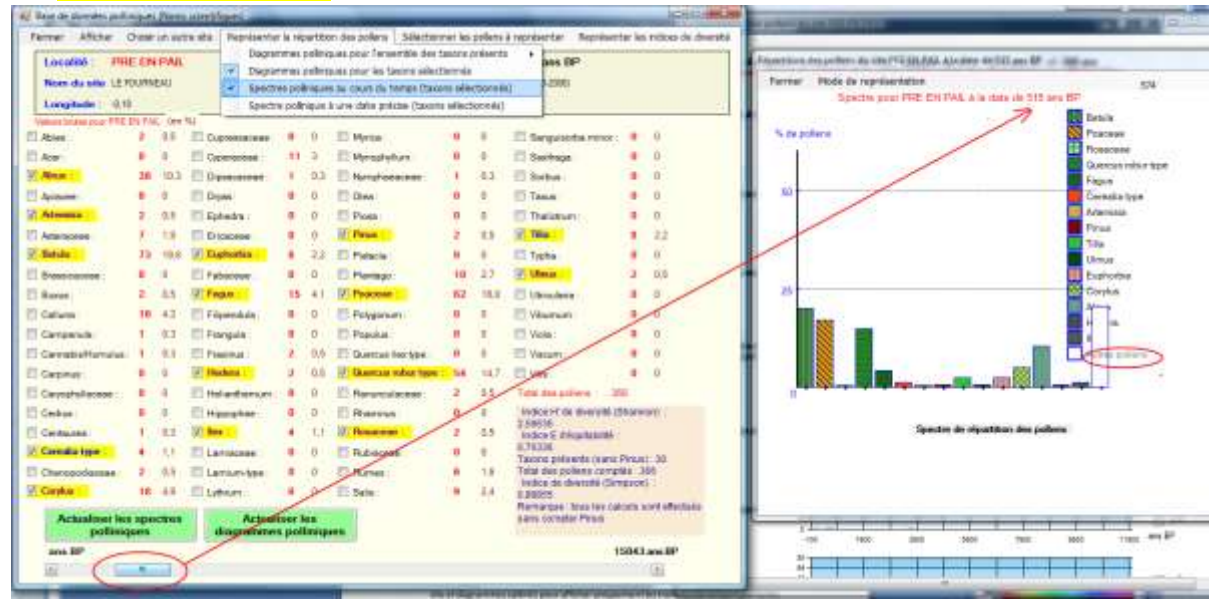

Remarque : On conserve les mêmes options de sélection que PaléoBIOMES 1 : taxons, Associations de végétaux, biomes

### 1.7 **Représentation de différents indices de diversité** :

L'indice de Shannon et l'indice de Simpson permettent de mettre en évidence des changements rapides : la biodiversité se modifie dans le temps et les indices de Shannon – Simpson sont d'excellents indicateurs de l'évolution de la biodiversité (ici pour le cas des végétaux) (voir activités proposées sur le site ACCES)

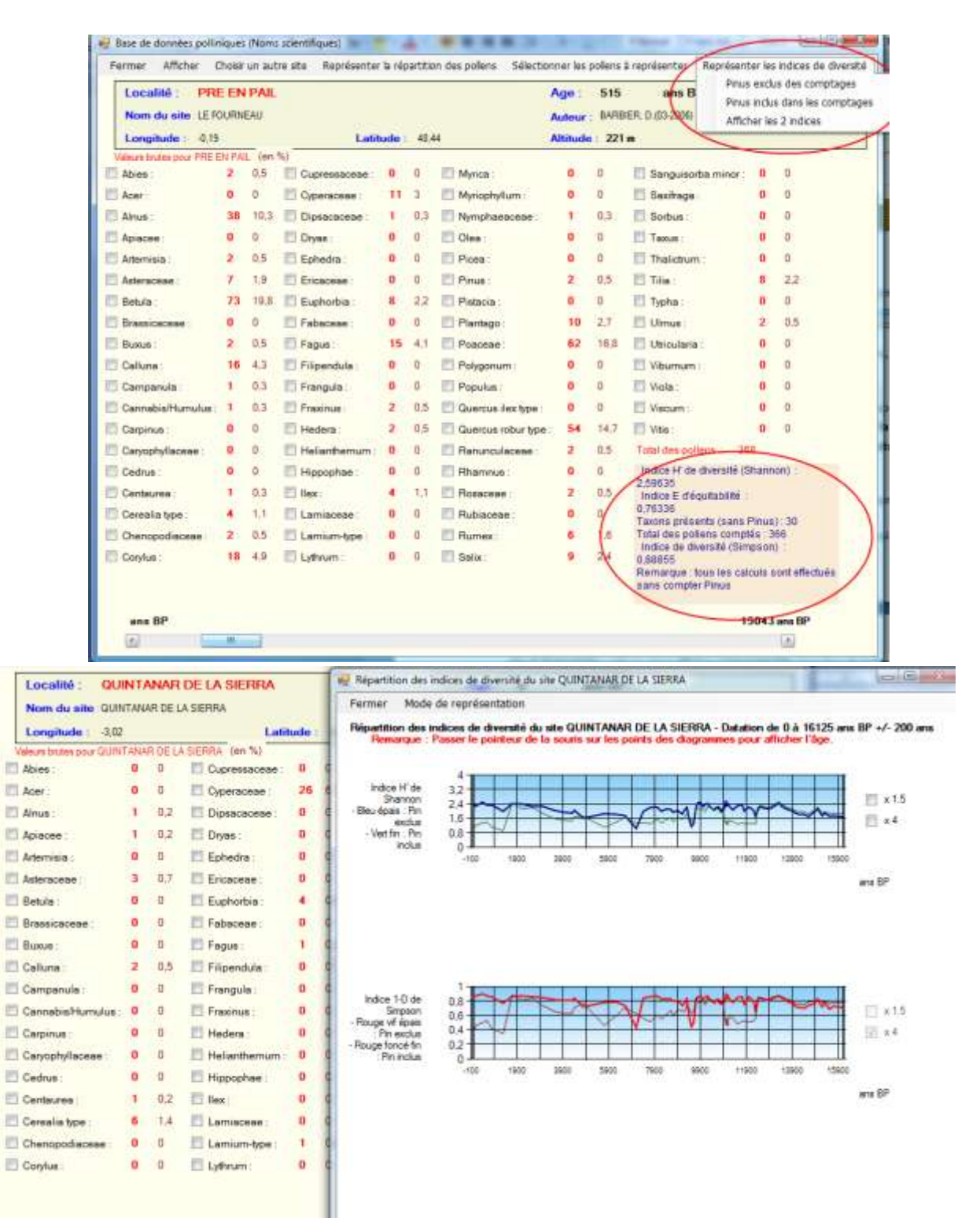

- possibilité de passer instantanément du nom scientifique au nom commun et vice-versa

#### 1.8 **Dans le module d'évolution des paléoenvironnements** :

 désélection possible à la volée du dernier site et diagrammes calibrés pour afficher uniquement les tranches de temps répertoriés :

On peut changer les types de taxons représentés en conservant la sélection des sites et on peut modifier à volonté les sites choisis (dans la limite de 10 maximum : contrainte d'affichage des étiquettes sur un écran de dimension 1024 x 800)

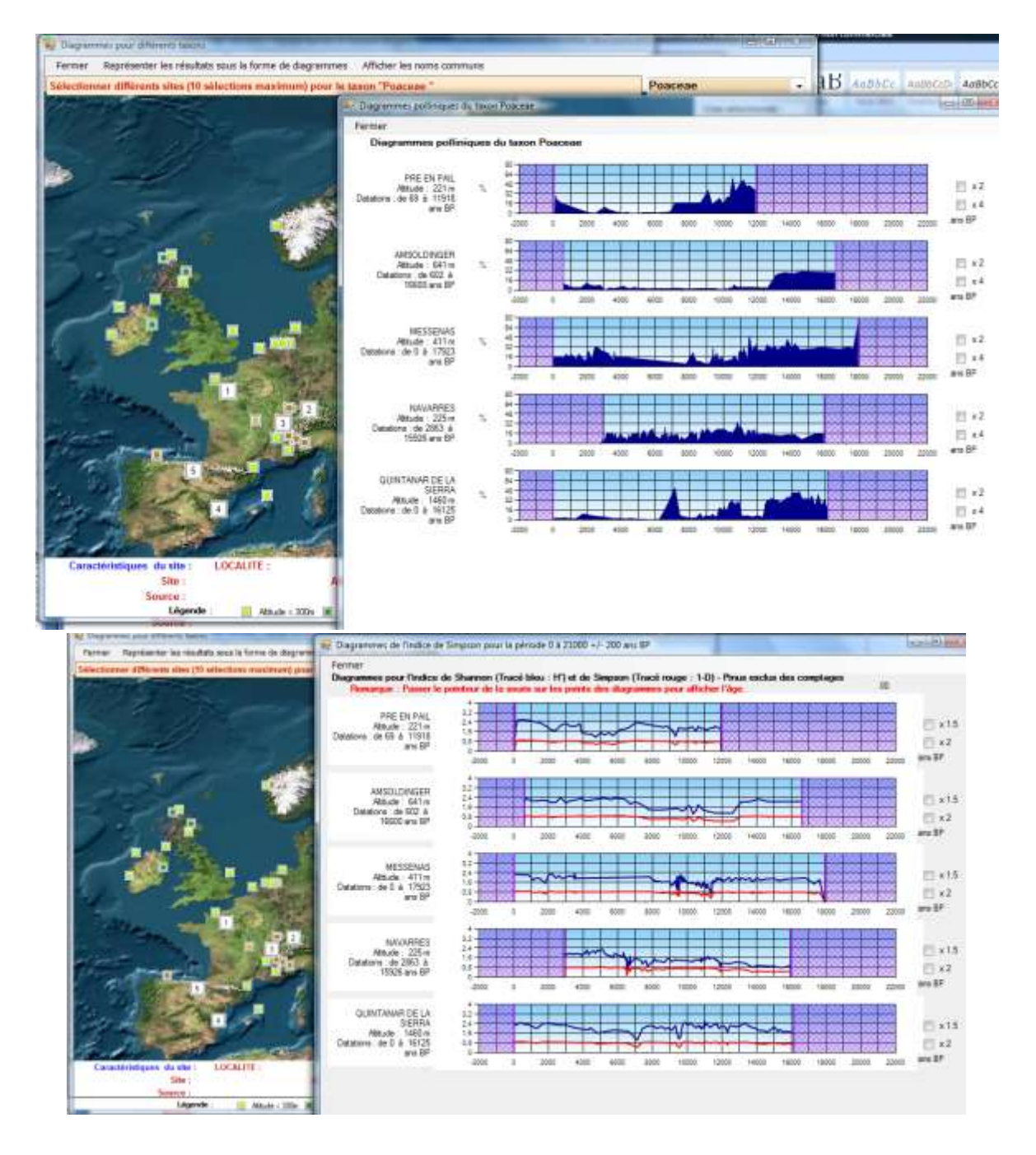

1.9 L'évolution cartographique propose en plus des taxons, des PFT et des biomes celle des indices de diversité et de nouveaux calculs pris en compte. **On peut dessiner des contours sur la carte**.

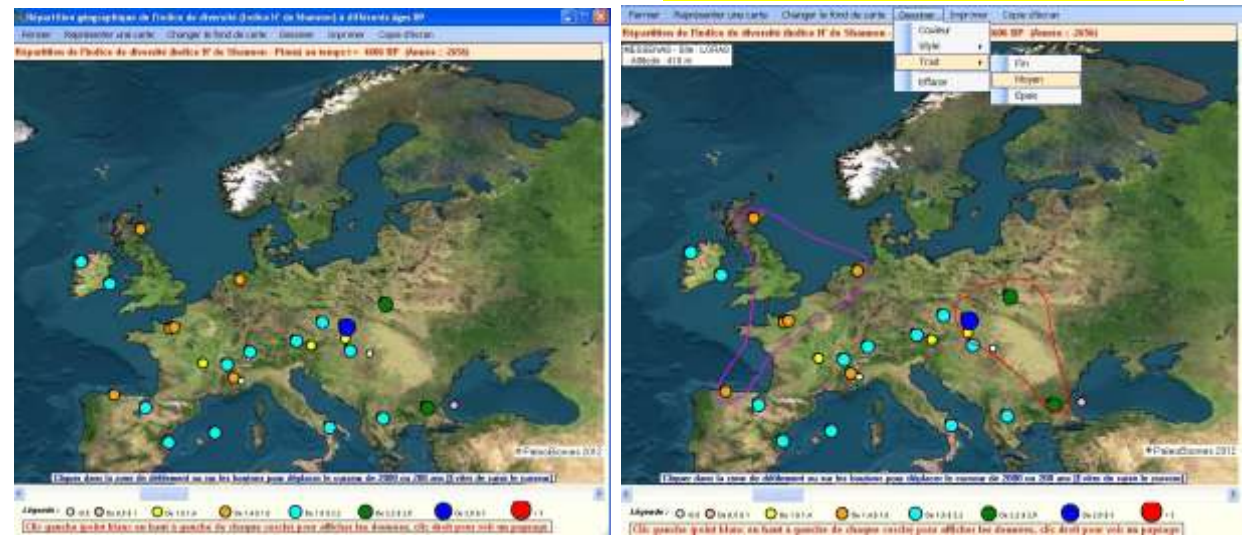

#### 1.10 D**es planches de visualisation des différents pollens et de foraminifères au MO et MEB**

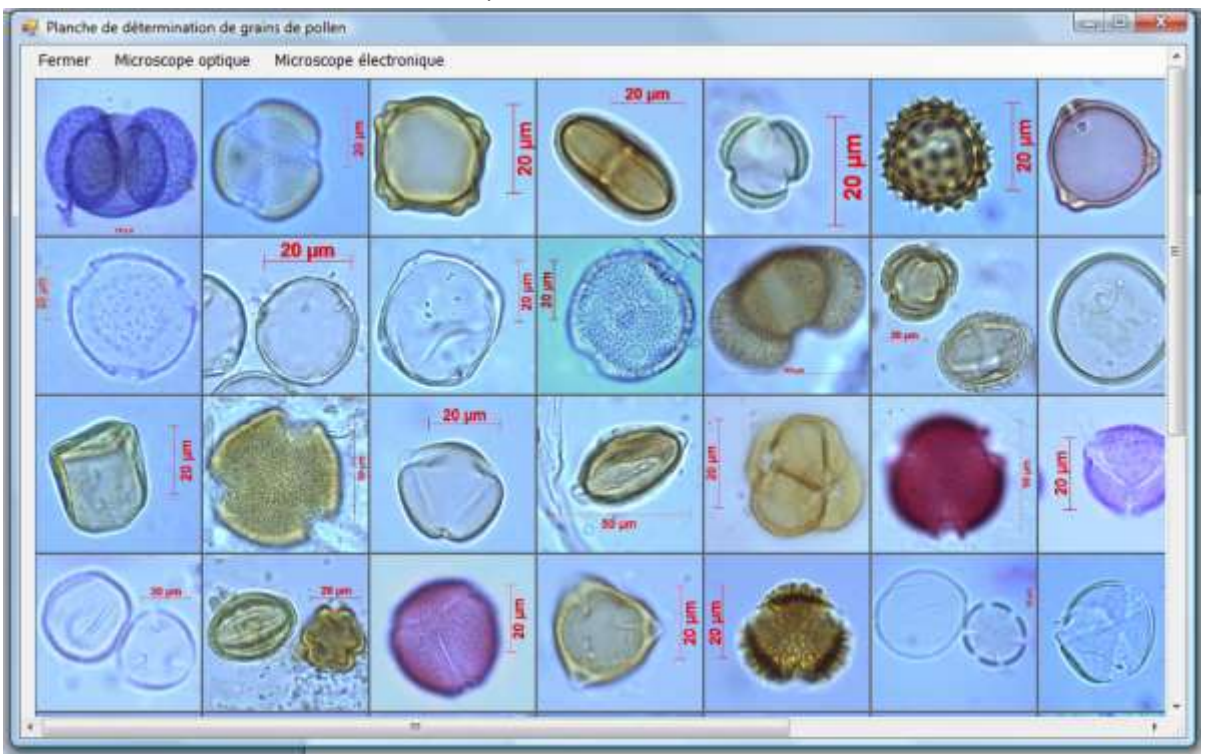

#### - on conserve la même clé de détermination des pollens

**1.11 Un nouvel exercice de détermination de pollens avec différents niveaux de difficulté (1 à 5)**

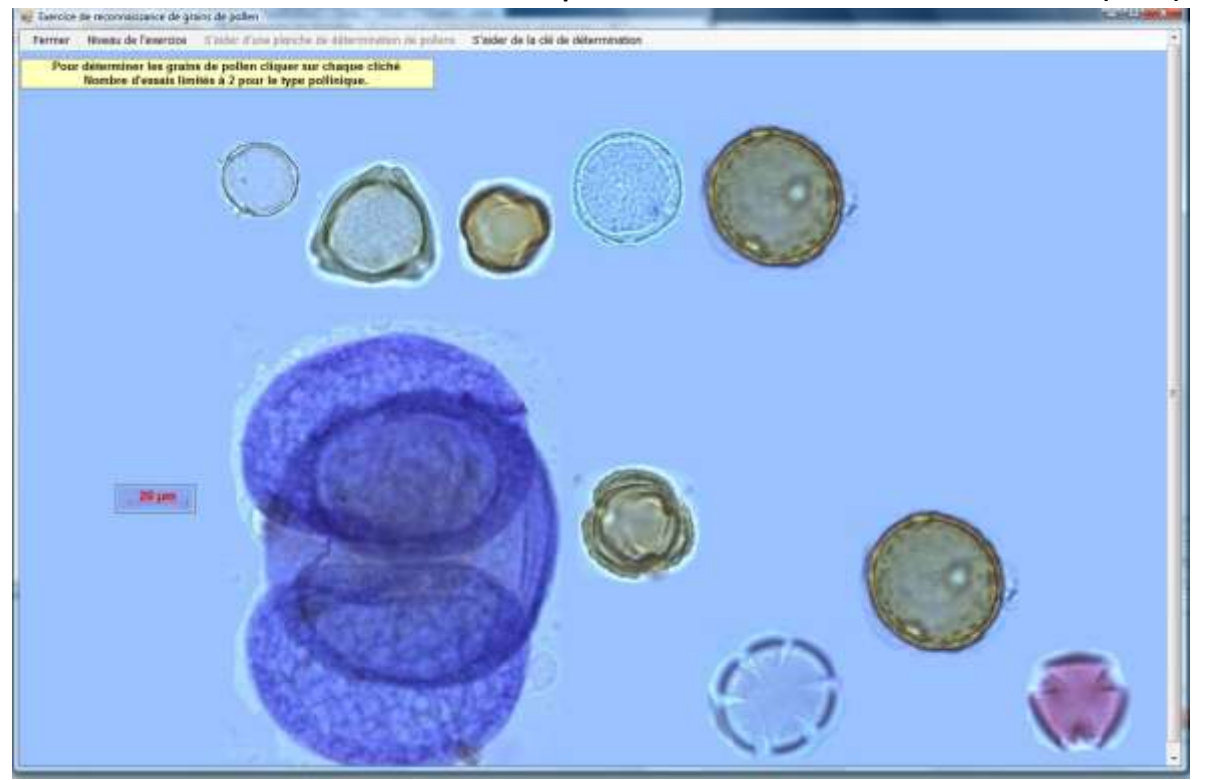

Le cliché correspond au niveau 5 : 10 grains de pollen à déterminer (ces pollens sont affichés au hasard  $\rightarrow$  chaque cliché est différent)

# **2) Données faunistiques :**

2.1 La base de données est exploitée au maximum des capacités d'affichage : malheureusement les sites trop proches ne sont pas forcément affichés

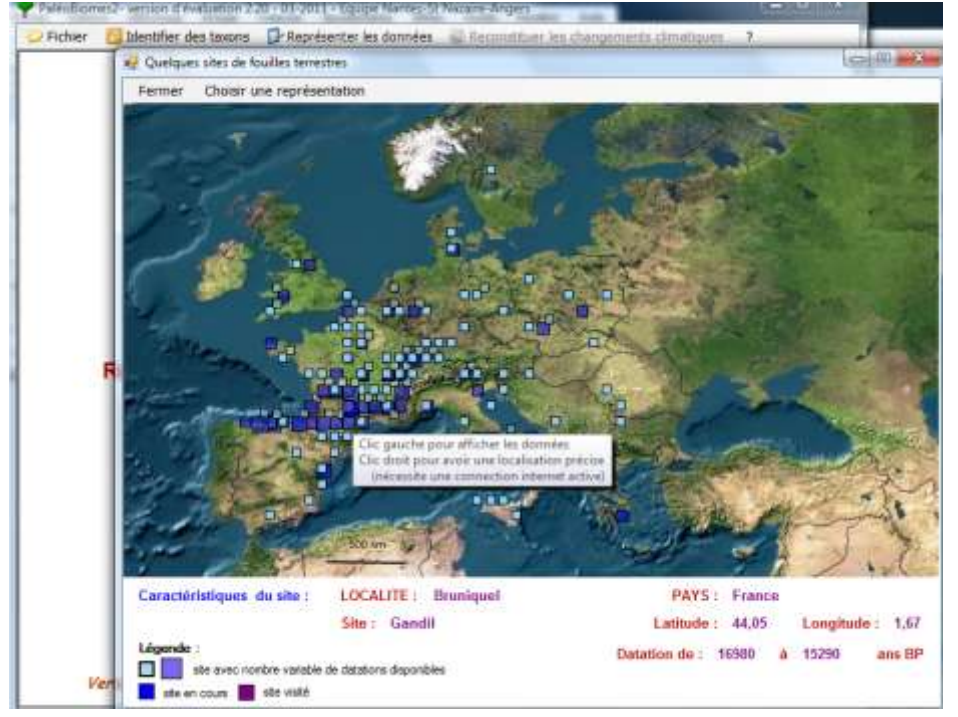

Il y a 280 localités (433 sites !)  $\rightarrow$  un mode de requête et de tri est alors proposé selon différents critères (taxons, âges, zone géographique)

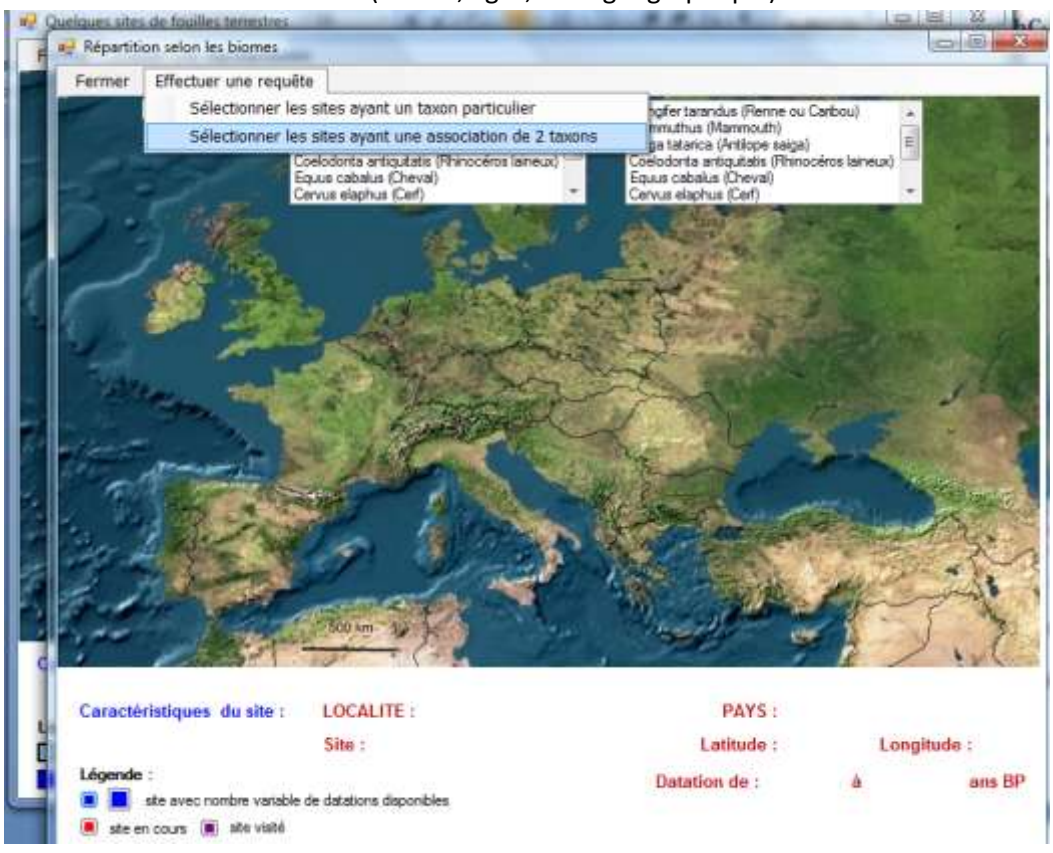

- les diagrammes affichent la présence ou l'absence de taxons identifiés à différentes périodes et les caractéristiques de chaque taxon peuvent être affichées.

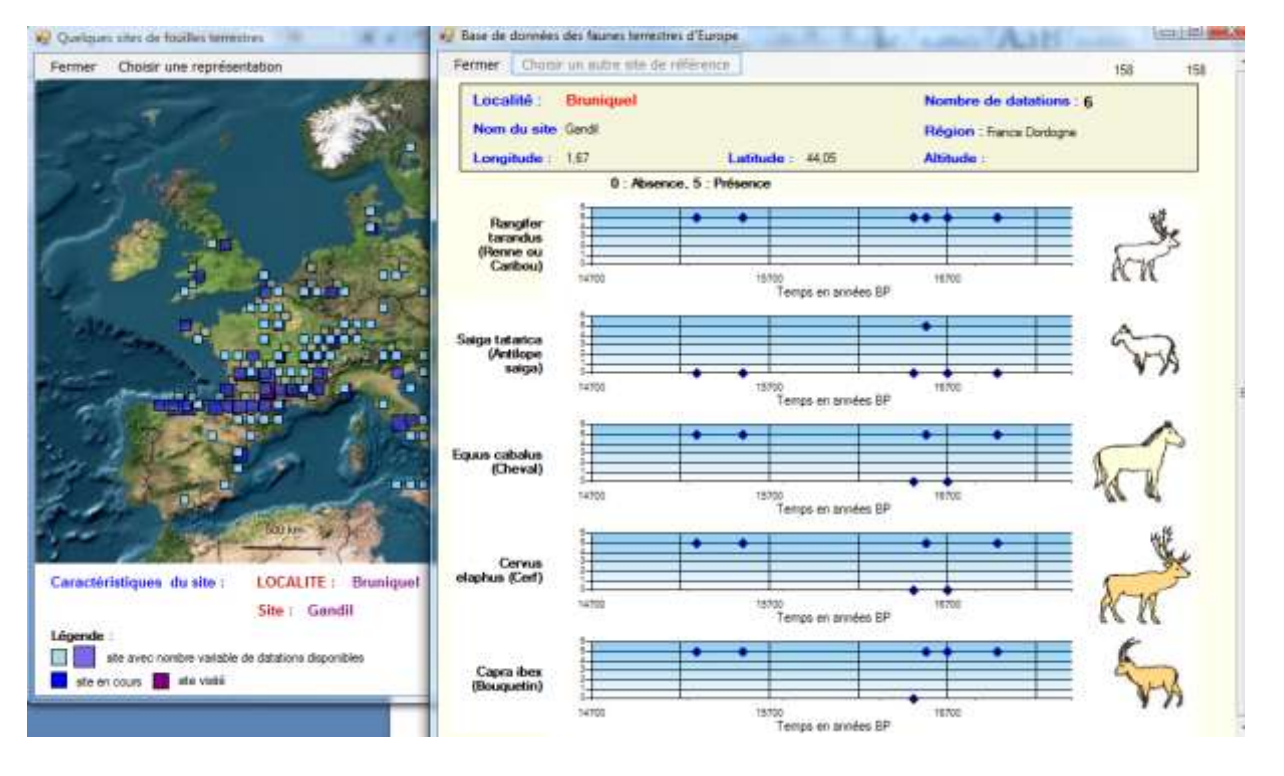

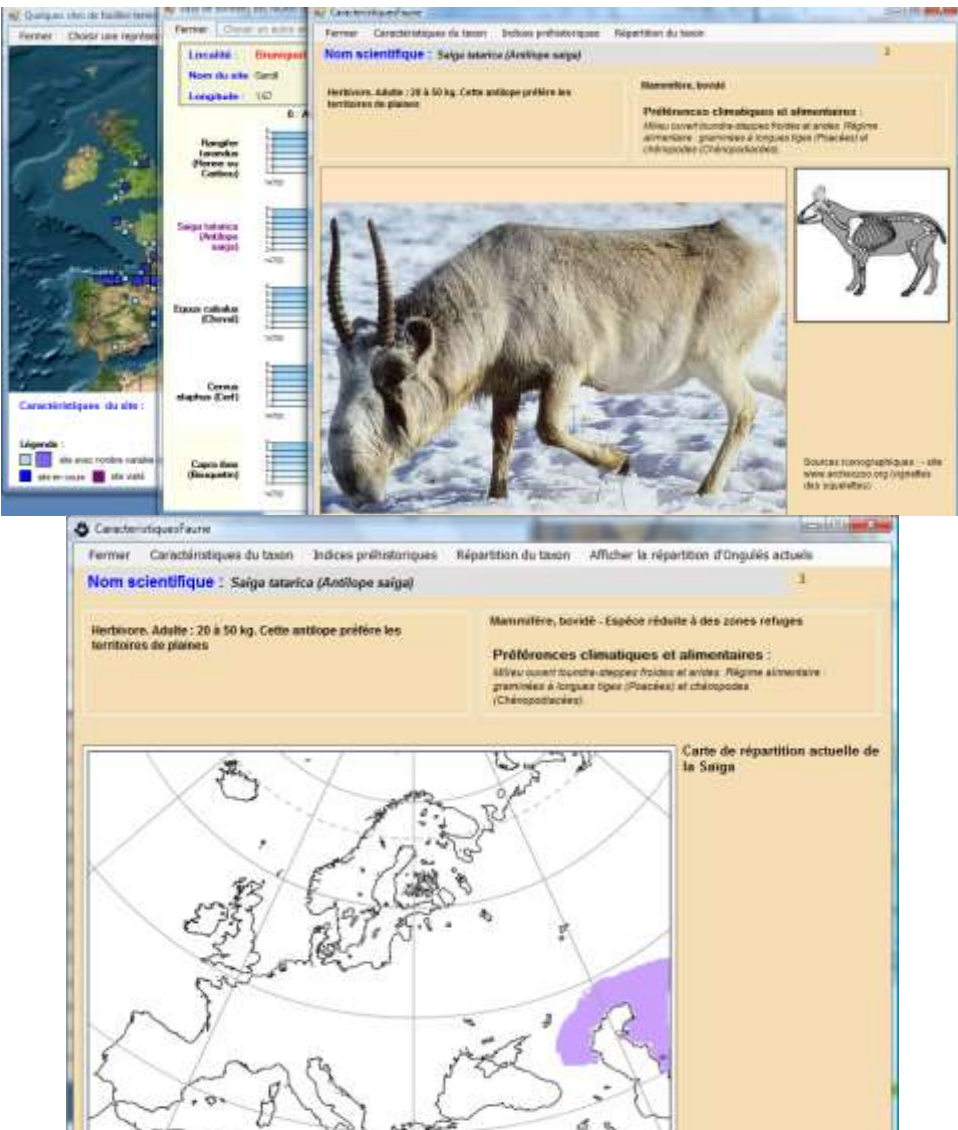

 $\overline{\mathcal{O}}$ 

# **3) Données océaniques :**

## **3.1 affichage des sites de l'Atlantique Nord servant de référence pour les foraminifères planctoniques actuels :**

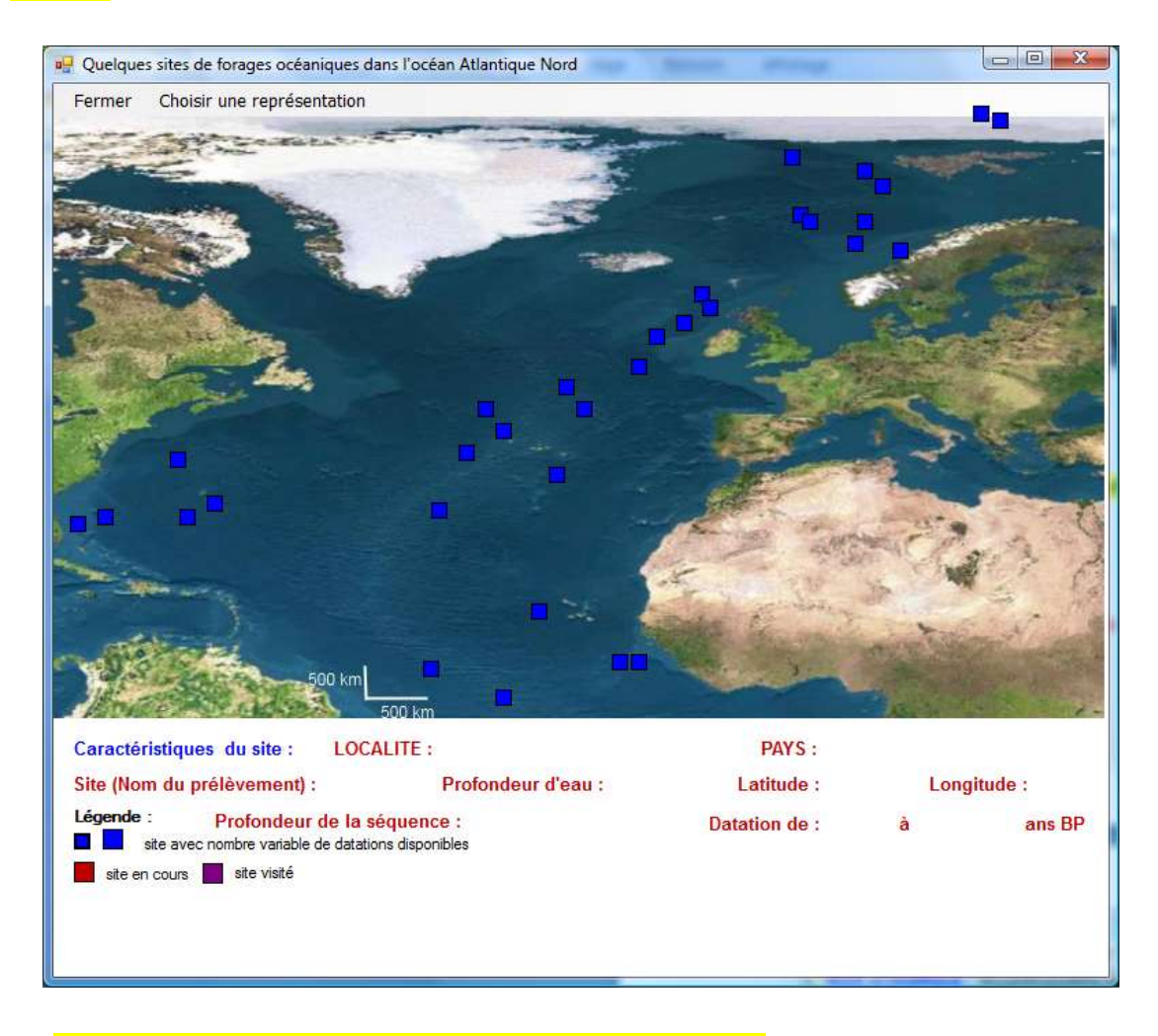

**3.2 Planches de détermination de Foraminifères planctoniques actuels (clichés ou dessin MO et clichés MEB), de Foraminifères planctoniques fossiles (clichés Loupe ou MO et clichés MEB) et de Foraminifères benthiques actuels (clichés ou dessin MO et clichés MEB),**

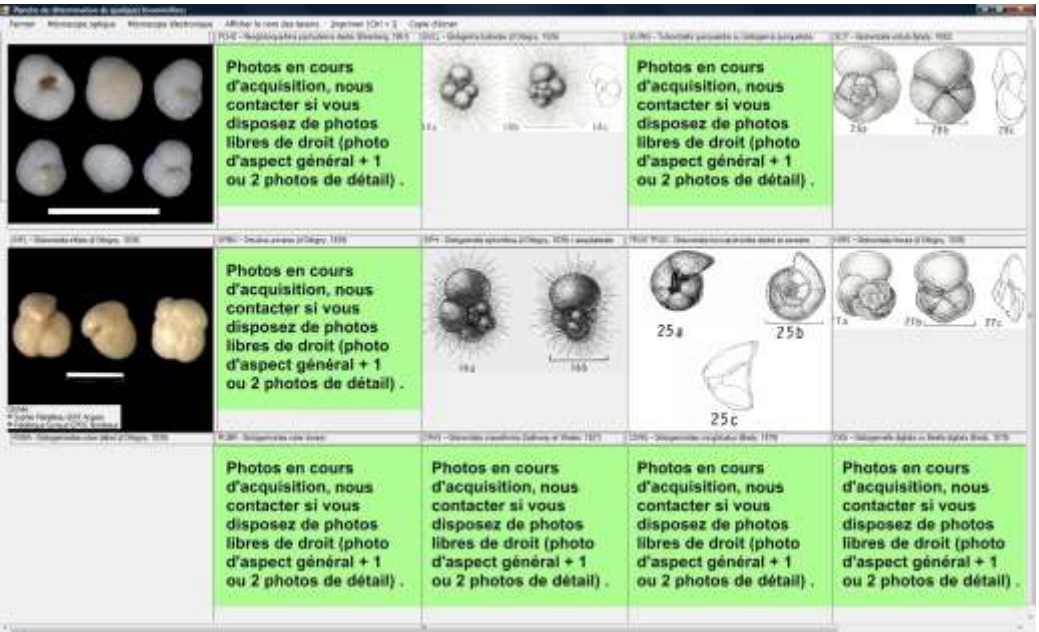

#### **3.3 Affichage des caractéristiques des 16 espèces de foraminifères choisis dans la base**

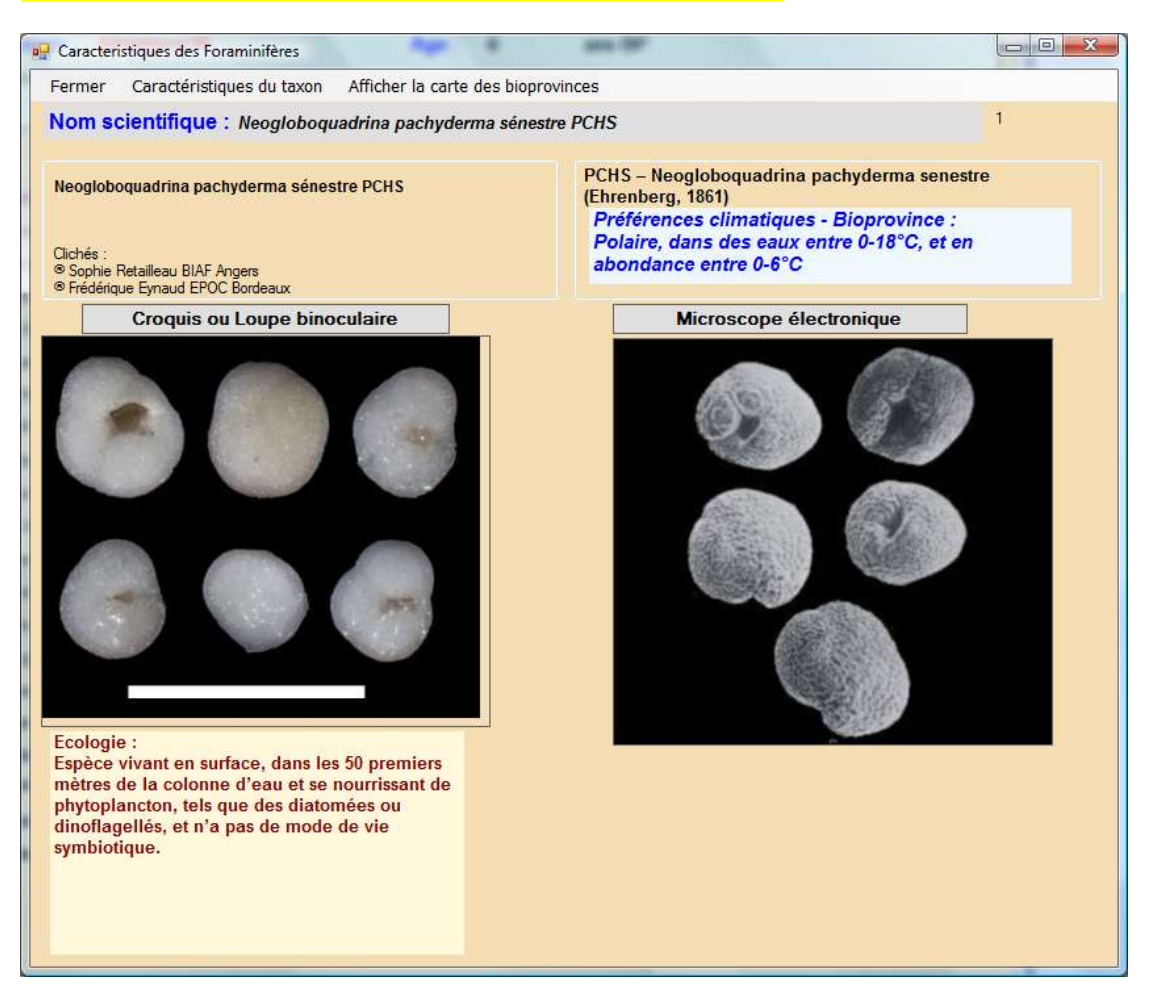

**3.4** Pour les foraminifères planctoniques, un seul site (Biscaye) est référencé pour la version 2012 (autres sites en attente pour la version future ?)

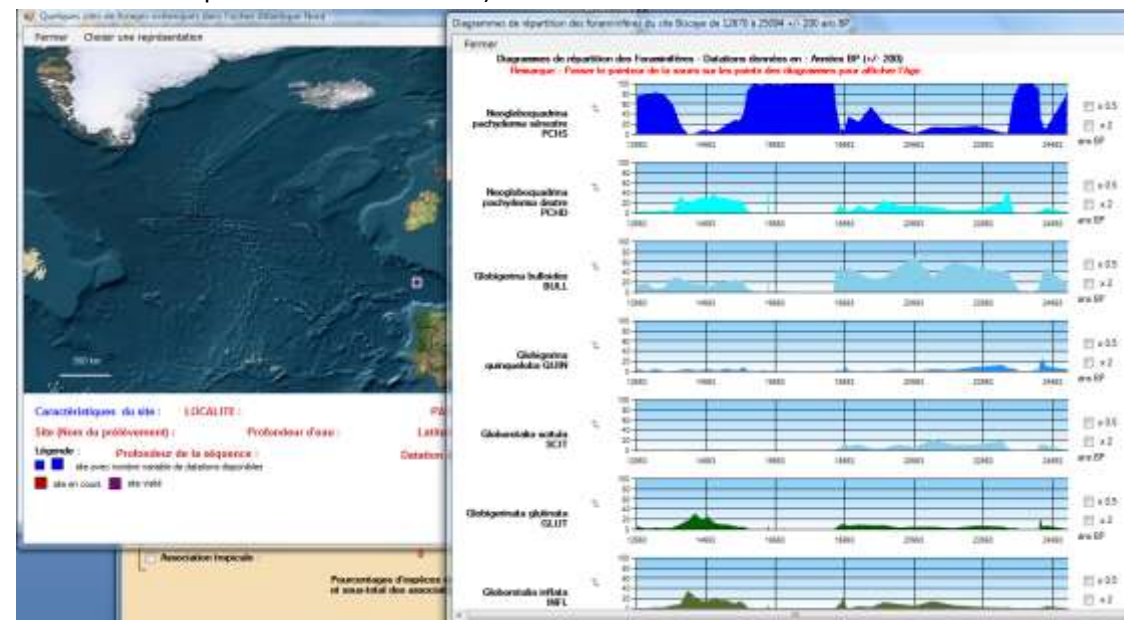

**3.5** Différentes données (delta 18O, IRD, delta 13C) sont disponibles pour quelques sites de forages océaniques profonds.

# **4) Données glaciologiques :**

**4.1** Deux sites sont référencés pour la version 2012 : EPICA Dôme C (Antarctique) et Summit (Groenland)

4.2 Sélection / désélection de différents paramètres (CO2, CH4...) et affichage en courbes superposées… avec possibilité de la déplacer

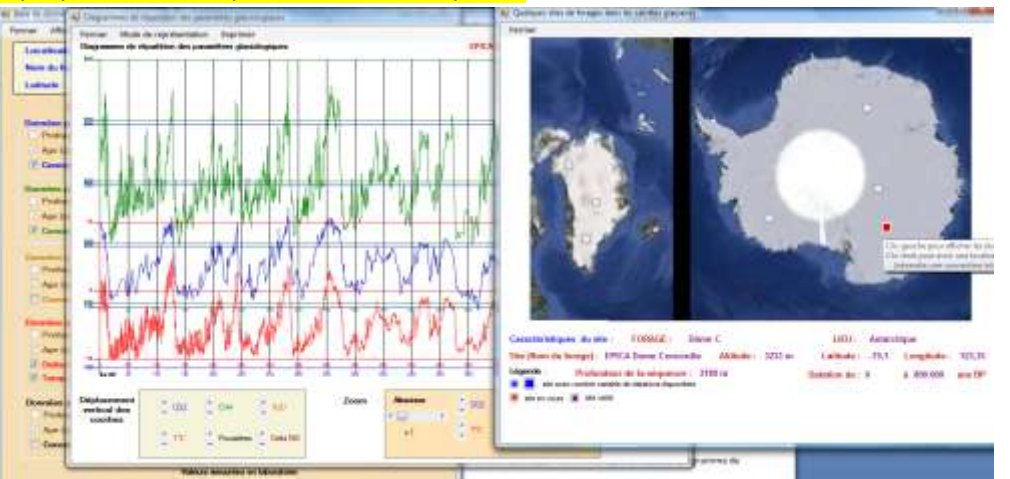

4.3 Le delta O18 est fourni pour le forage EPICA Dôme C (mais il est prévu des diagrammes du d18O pour différentes carottes glaciaires et pour les forages ODP intégrant les données des Foraminifères benthiques)

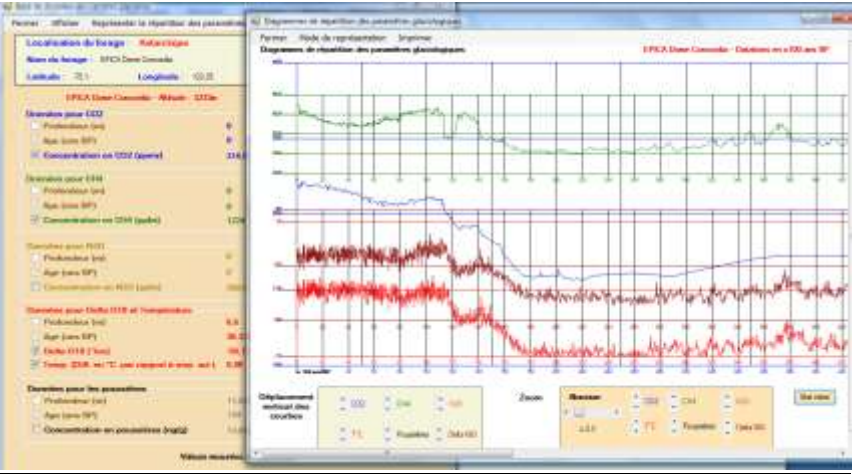

4.4 Les données proposées pour le carottage Summit concernent les teneurs en métaux lourds (Pb, Cu, Zn et Al) des glaces. On peut ainsi discuter des **pollutions d'origine humaines depuis 3000 ans BP**.

## **5) Acquisition et enregistrement d'images**

**5.1 Module permettant l'utilisation d'une caméra pour vidéomicroscopie ou de tout autre dispositif d'acquisition vidéo utilisant le protocole Twain (branchement USB) :**

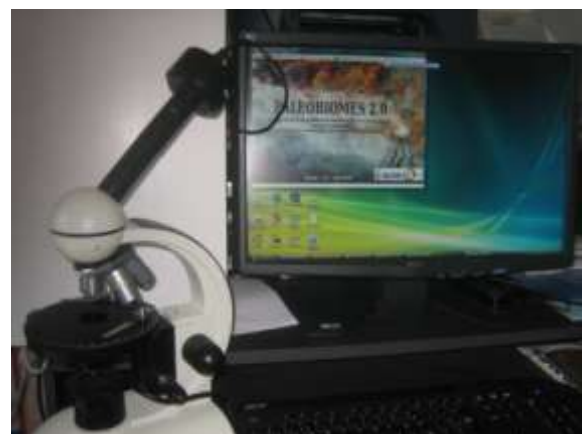

**5.2 Possibilité de dessiner sur l'image capturée et d'enregistrer le travail (Module de capture similaire à Mesurim)**

**-** le logiciel permet de travailler sur les images capturées dans une résolution dépendant bien sûr du matériel d'acquisition. **L'image obtenue peut ensuite être exportée dans le logiciel Mesurim.**

5.3 **Pour toutes les fenêtres graphiques (diagrammes, spectres, cartes…) il y a possibilité de copies d'écran avec enregistrement (c'est pratique pour une séquence de type ECE où on a besoin de conserver le travail effectué en cours de manipulation).**

**Image capturée d'un grain de pollen (lame Jeulin)**

 $\rightarrow$  il suffira de compléter par une légende et préciser l'échelle comme le propose le logiciel.

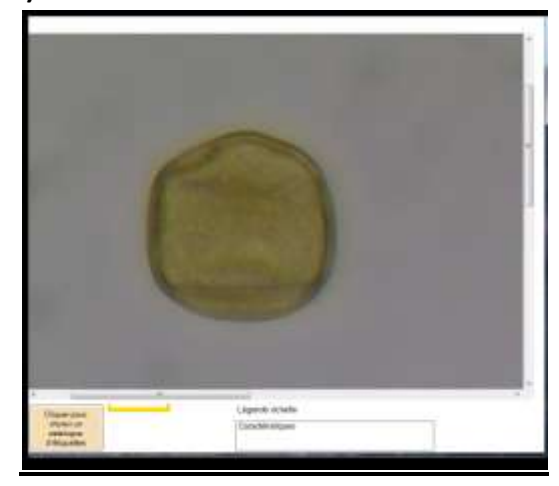

# **6) Construction de cartes et de paysages associant biomes et climats**

## **6.1 Module permettant de construire une carte :**

**En plaçant des vignettes sur une carte vierge (choix entre 2 époques, Holocène ou Pléistocène, dans la version 2012 et possibilité de placer un fond de carte personnalisé), l'élève reconstitue une répartition de la faune et/ou de la flore à une époque donnée.**

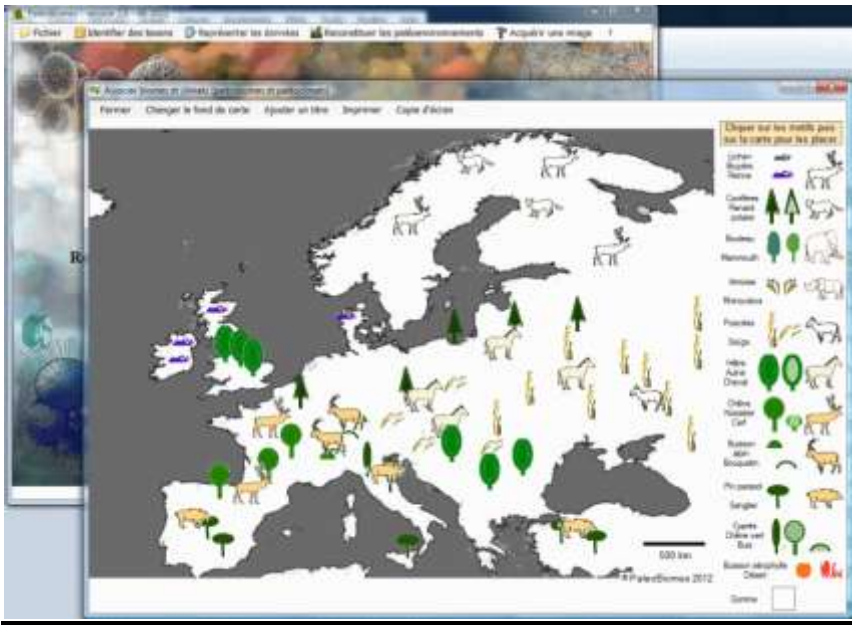

## **6.2 Module permettant de construire un paysage :**

**Sur une image de paysage vierge (8 choix sont proposés par défaut et il y a possibilité de charger une image personnalisée), l'élève place des icones lui permettant de reconstituer un paysage type en fonction des données polliniques.**

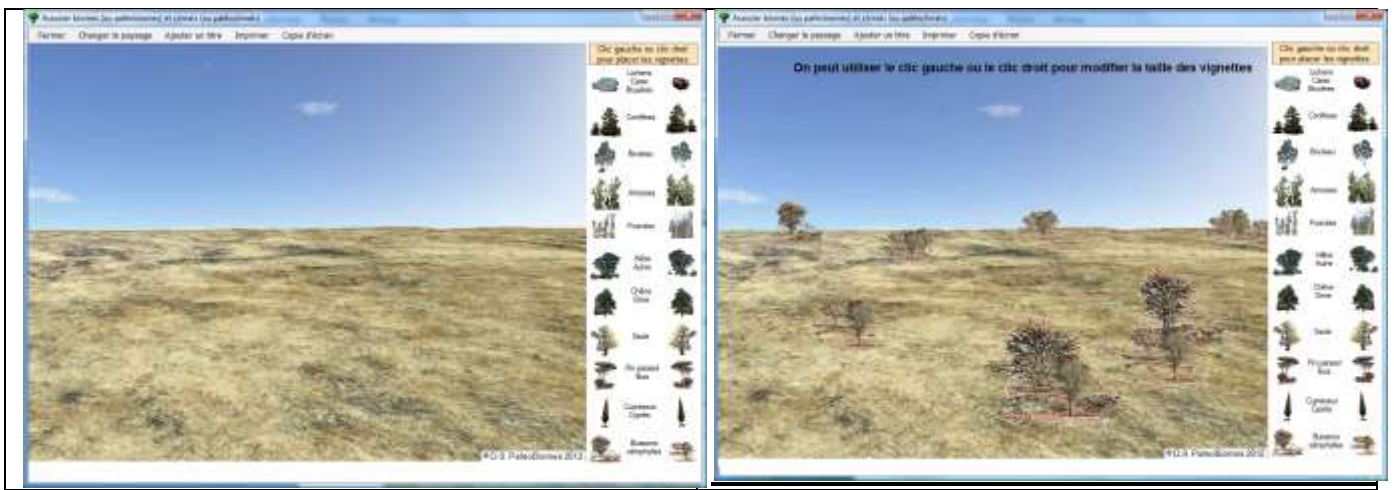

**Exemple de reconstitution d'un paysage de type méditerranéen** 

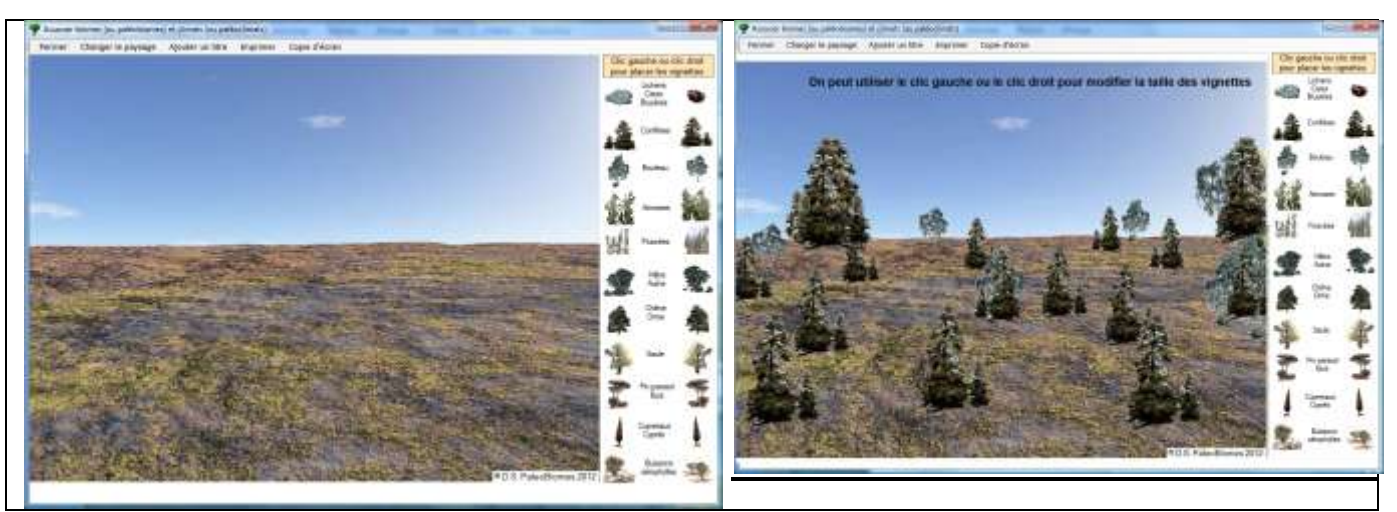

**Autre exemple de reconstitution d'un paysage… plus nordique** 

# **Conclusion :**

PaléoBiomes 2 est donc prévu pour être utilisé dans les nouveaux programmes de 2<sup>nde</sup>, 1<sup>ère</sup> et terminale ainsi qu'en collège  $\rightarrow$  voir les fiches pratiques sur le serveur ACCES

- exemple de 2 séances TP en 2<sup>nde</sup> : 1. La biodiversité se modifie dans le temps 2. Cycle du carbone, variations du CO2 et CH4 et archives géologiques

- et il a toute sa place dans le nouveau programme de spécialité de Terminale S avec le thème « Atmosphère, hydrosphère, climats : du passé à l'avenir »… à partir de la rentrée 2012.

## **Des exemples d'activité existent déjà et seront complétées sur le site ACCES de l'IFé. http://acces.ens-lyon.fr/acces/terre/paleo/paleobiomes/enseigner**

 L'année 2012-2013 est considérée comme année-test pour le logiciel. Toute remarque concernant le logiciel sera la bienvenue pour améliorer l'outil.

Didier SURSIN Professeur de SVT Lycée H. Bergson 49000 ANGERS **Courriel :** [didier.sursin@ac-nantes.fr](file:///C:/Users/Administrateur/Documents/Visual%20Studio%202010/Projects/biomes2/biomes/bin/Debug/didier.sursin@ac-nantes.fr)